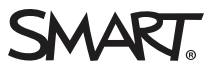

# **Release notes SMART Board 6000S and 6000S Pro system software 3.x**

SMART Board 6000S and 6000S Pro system software includes the iQ experience's whiteboard and a suite of other applications. Designed specifically to complement individual, small group, and whole-room collaboration, the display fully integrates with mobile devices, such as tablets, smartphones, laptops, and Chromebooks.

You can download the system software from [smarttech.com/downloads.](http://www.smarttech.com/downloads)

### System software 3.7.9116 release notes

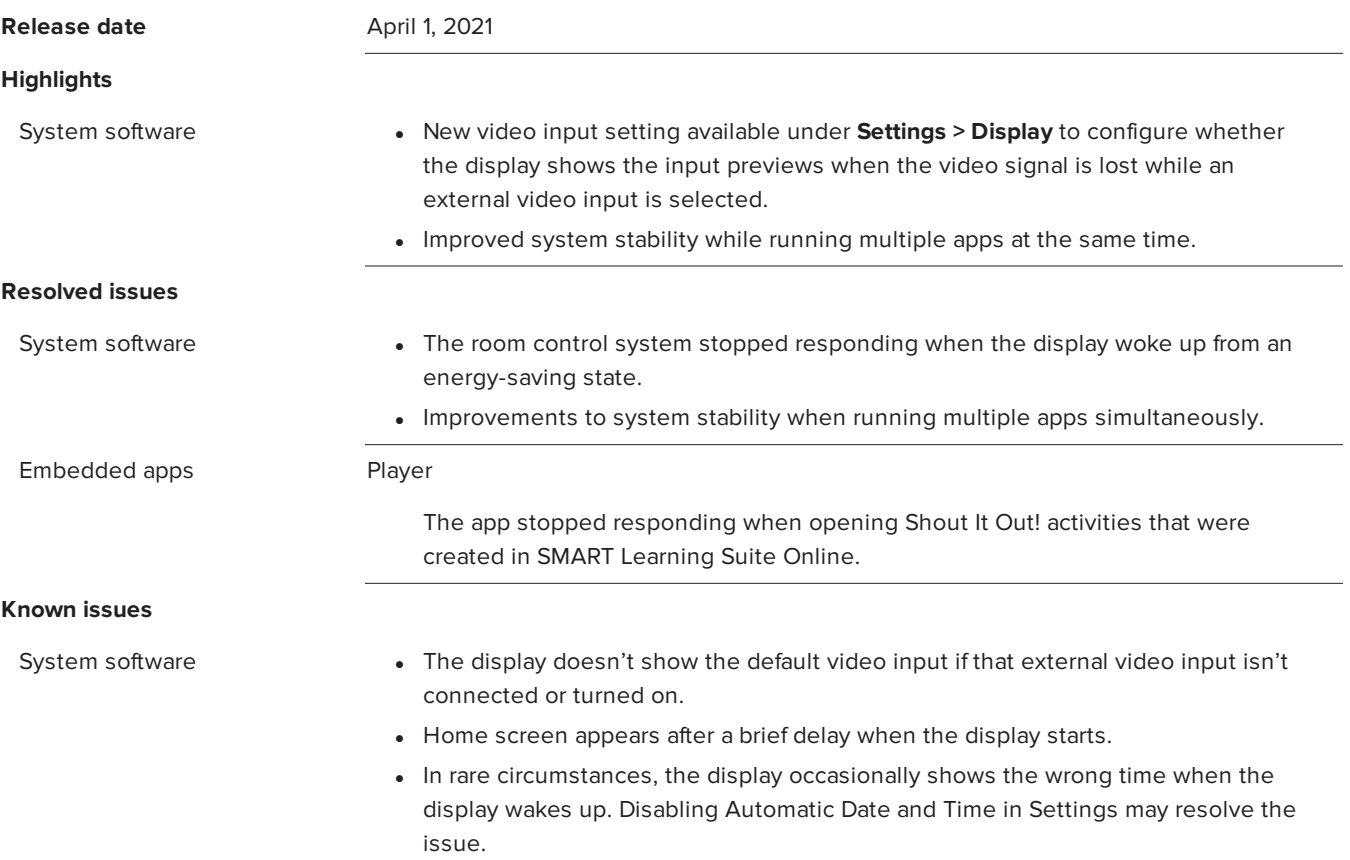

### Embedded apps Player

Ruler is not translated.

Screen Share

- On an iPad with iOS 12.4.5, the Screen Share app's audio is out-of-sync or absent.
- Some devices may have trouble using Miracast to share their screen.

### **TIP**

- o Tap **Restart Screen Share** in the Screen Share lobby.
- o Enable Auto-disconnect Wifi when using Miracast in Settings
- Devices that can't use h.264 cannot share their screen reliably.

### kapp Whiteboard

When you are signed in to the display, kapp whiteboards and screenshots are saved in public Board files.

### System software 3.7.9062 release notes

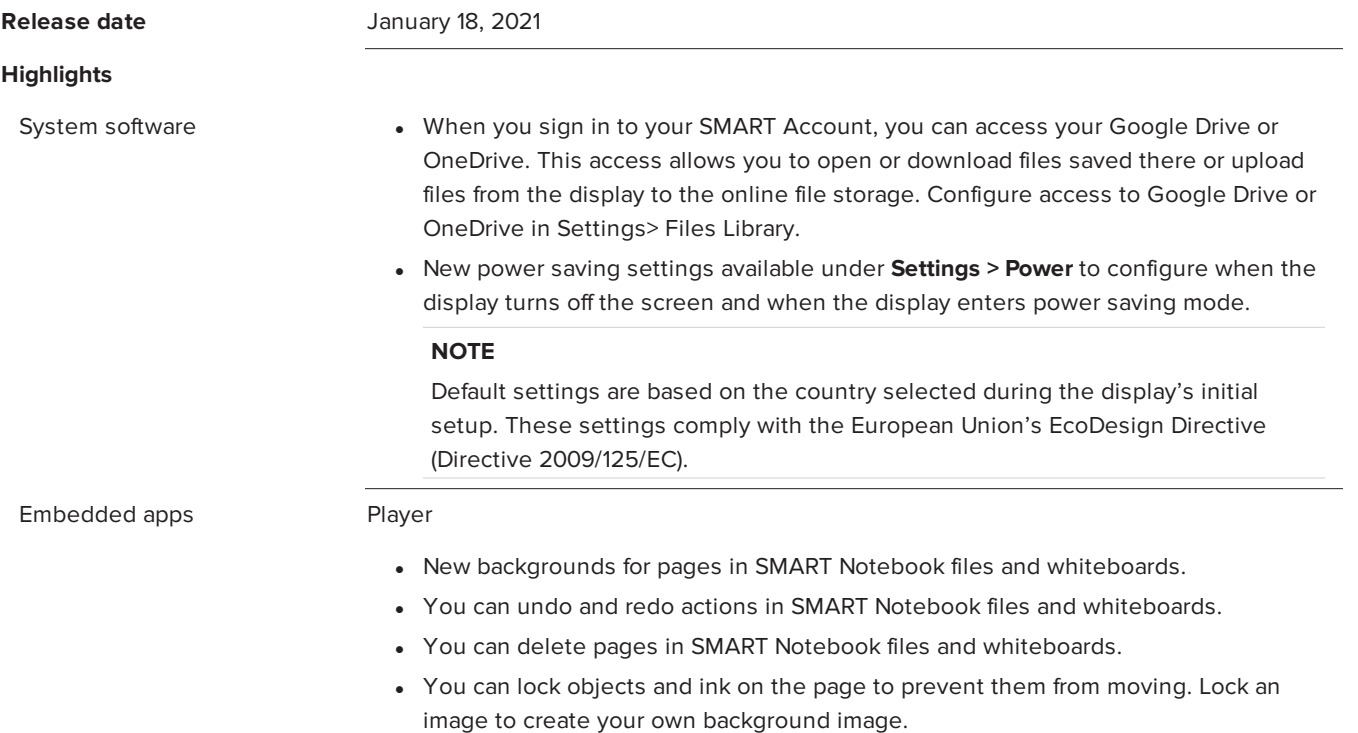

### **Resolved issues**

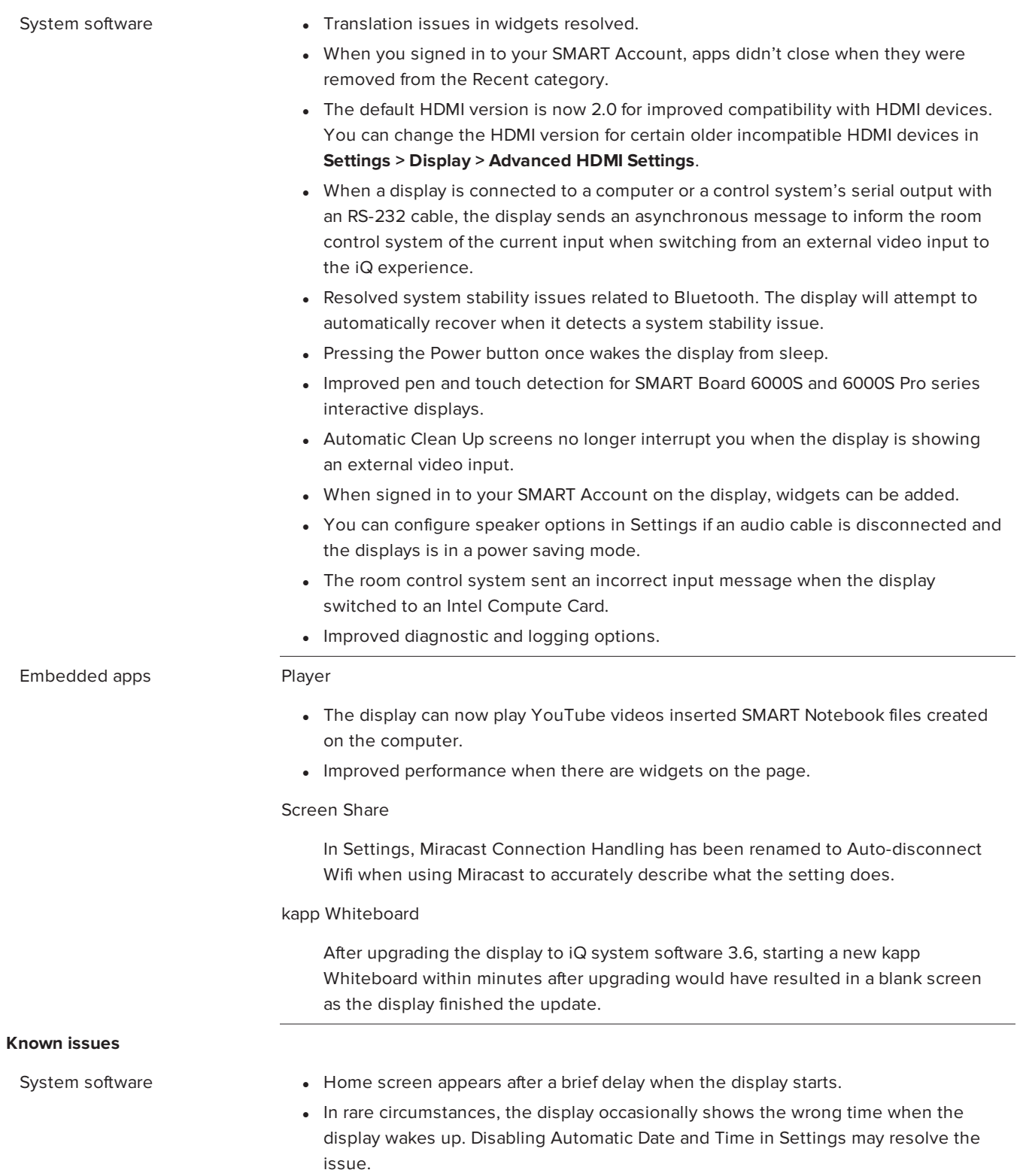

### Embedded apps Player

Ruler is not translated.

### Screen Share

- On an iPad with iOS 12.4.5, the Screen Share app's audio is out-of-sync or absent.
- Some devices may have trouble using Miracast to share their screen.

#### **TIP**

- o Tap **Restart Screen Share** in the Screen Share lobby.
- o Enable Auto-disconnect Wifi when using Miracast in Settings
- Devices that can't use h.264 cannot share their screen reliably.

### kapp Whiteboard

When you are signed in to the display, kapp whiteboards and screenshots are saved in public Board files.

### System software 3.6.9156 release notes

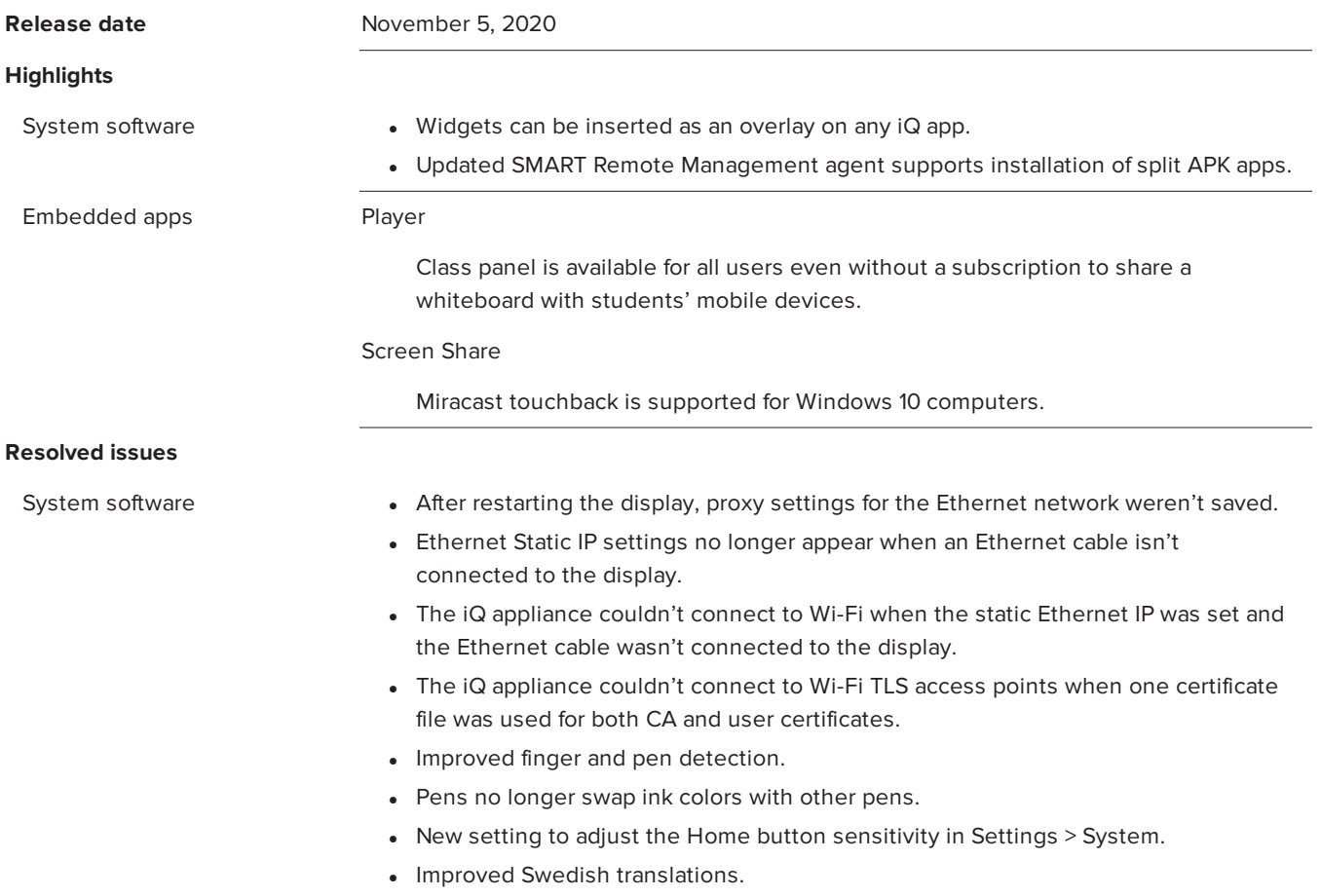

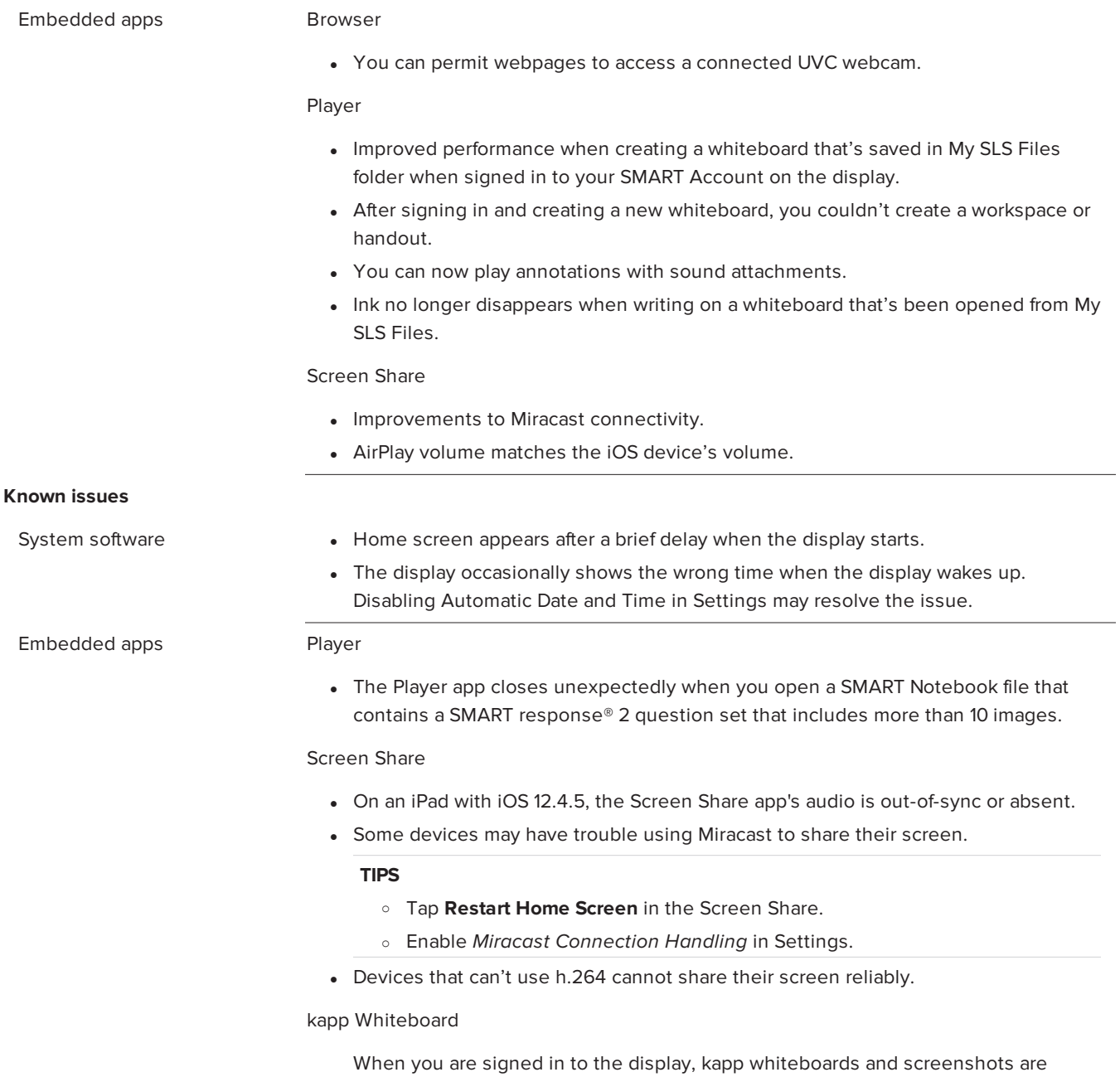

saved in public Board files.

# System software 3.6.9086 release notes

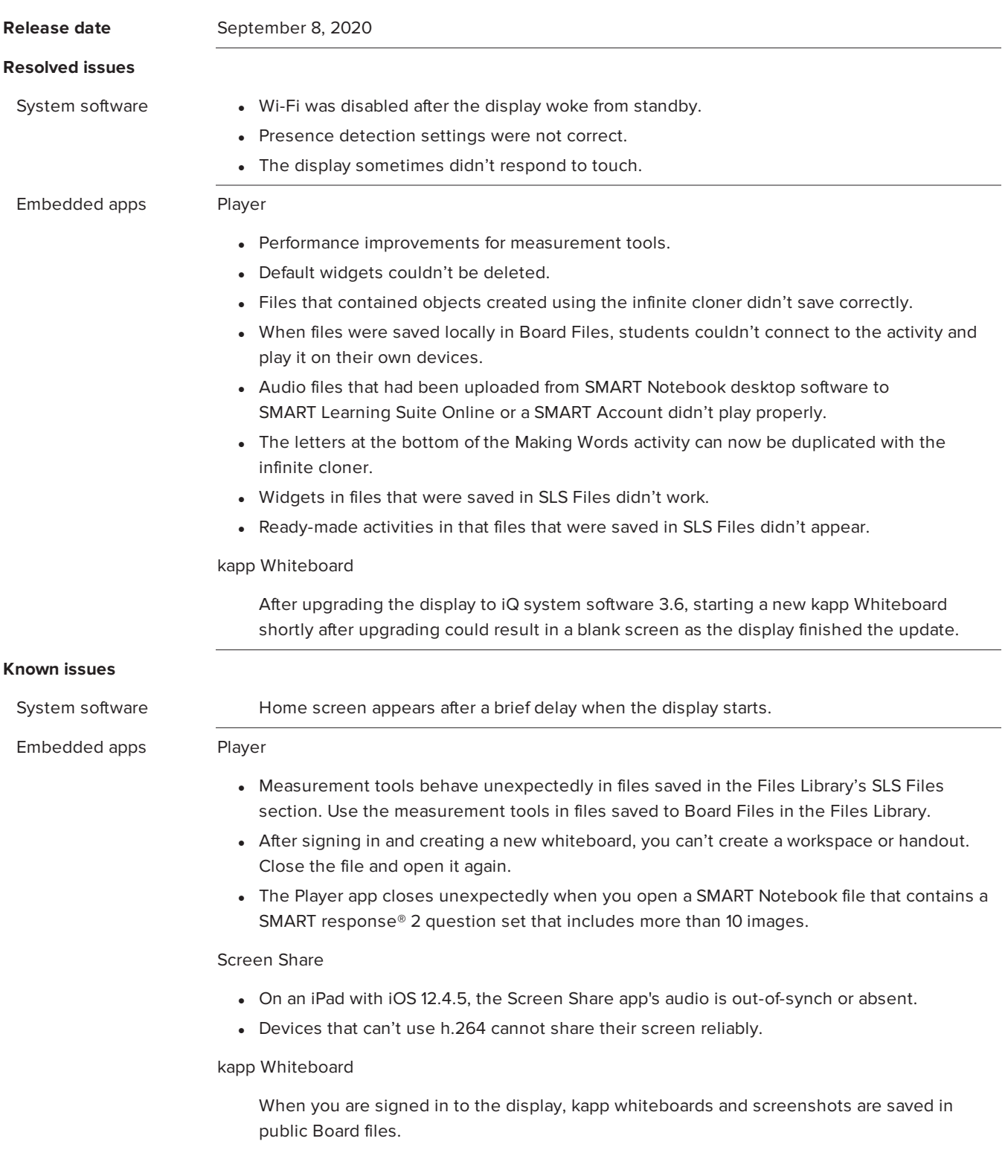

# System software 3.6.9040 release notes

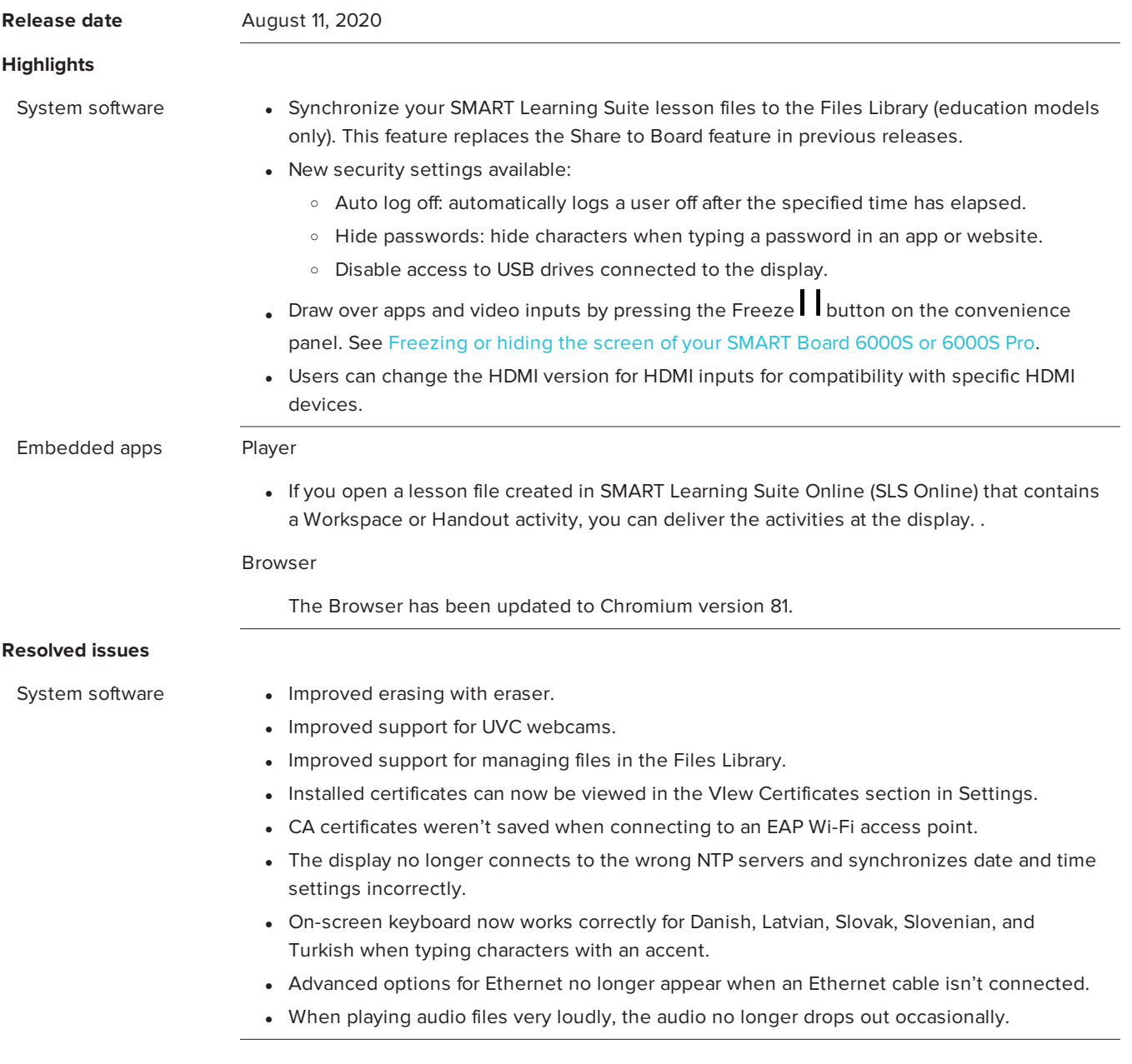

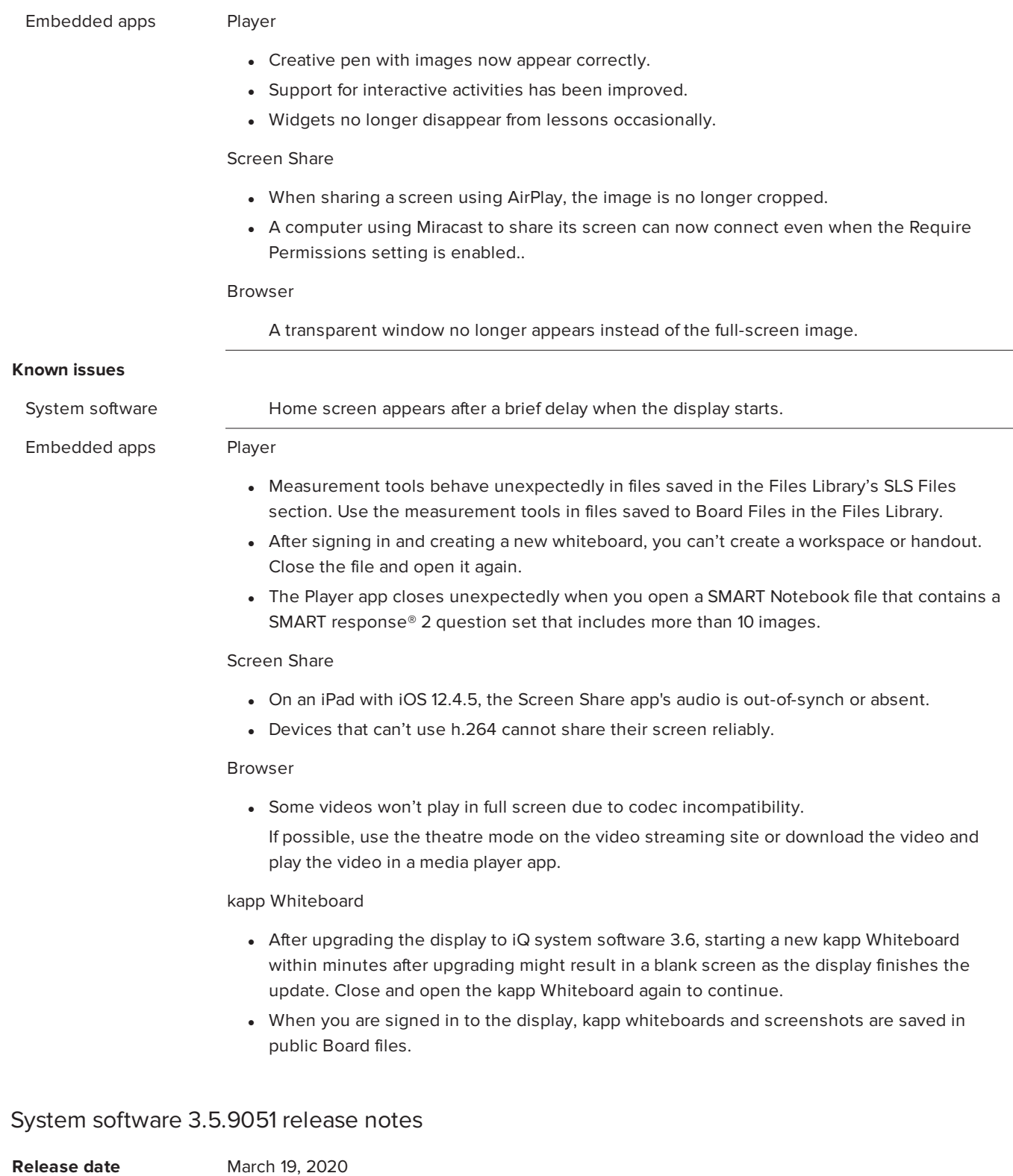

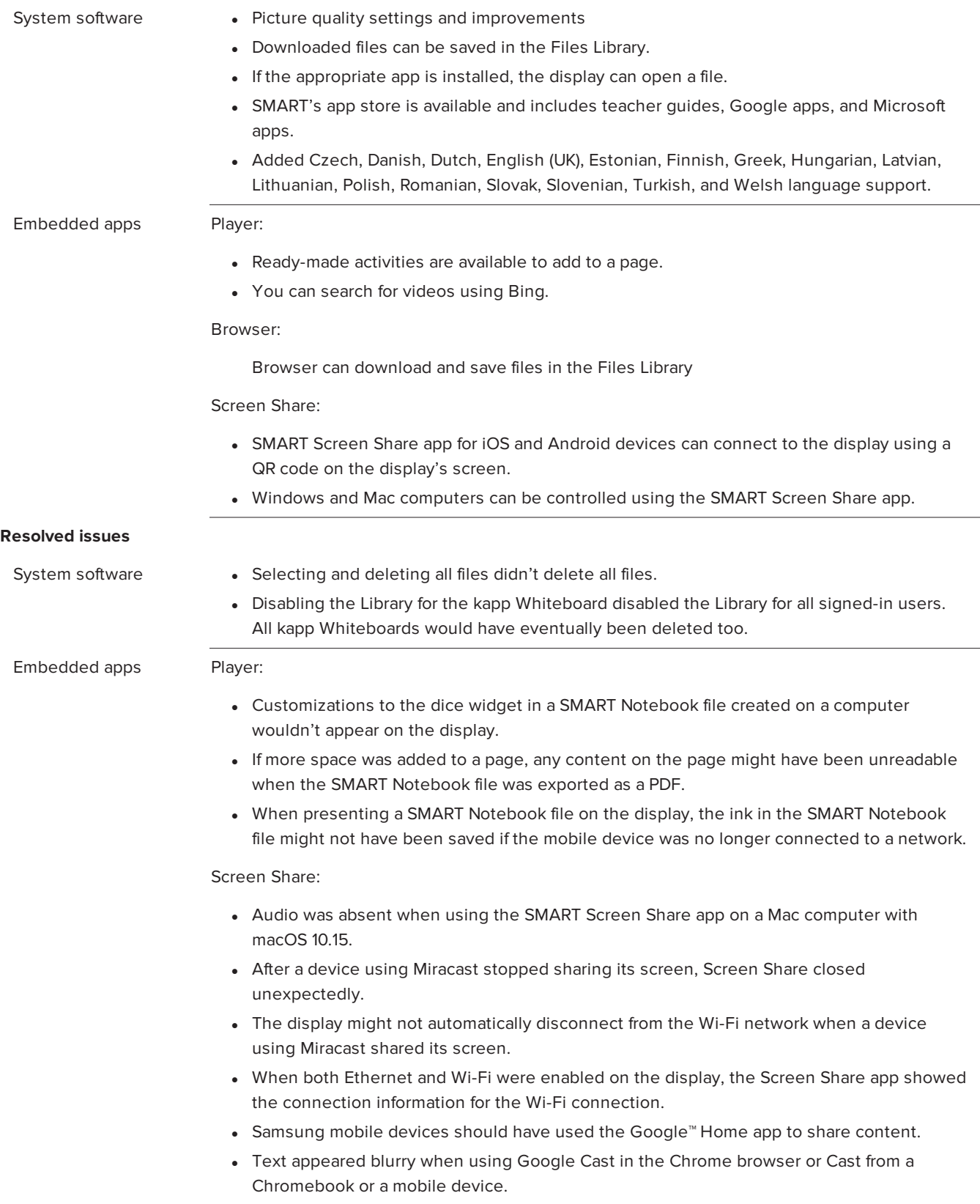

### **Known issues**

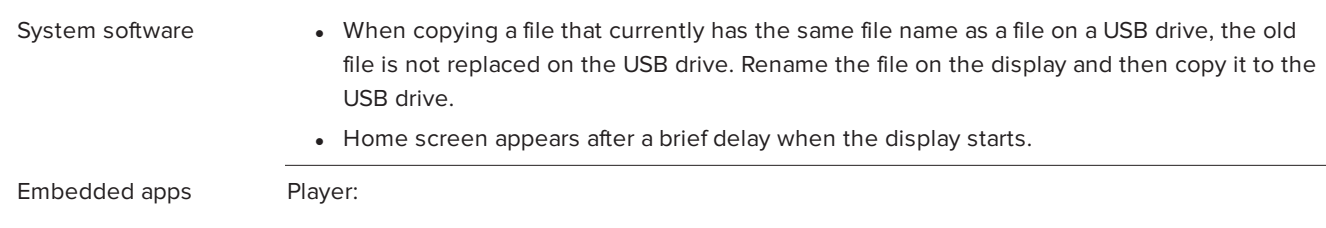

- The following SMART Notebook file content is not supported by SMART Notebook Player:
	- o Flash® widgets
	- o GeoGebra
	- o Lesson Activity toolkit
	- o 3D objects
	- o SMART blocks
	- o Concept mapping
- The Player app closes unexpectedly when you open a SMART Notebook file that contains SMART response® 2 question set that has more than 10 images in it.

### Screen Share

- The Screen Share app on iPad with iOS 12.4.5 causes out-of-synch audio or no audio. Upgrade the iPad's operating system to the latest iOS version.
- Devices that can't use h.264 cannot share their screen reliably.

### System software 3.4.9124 release notes

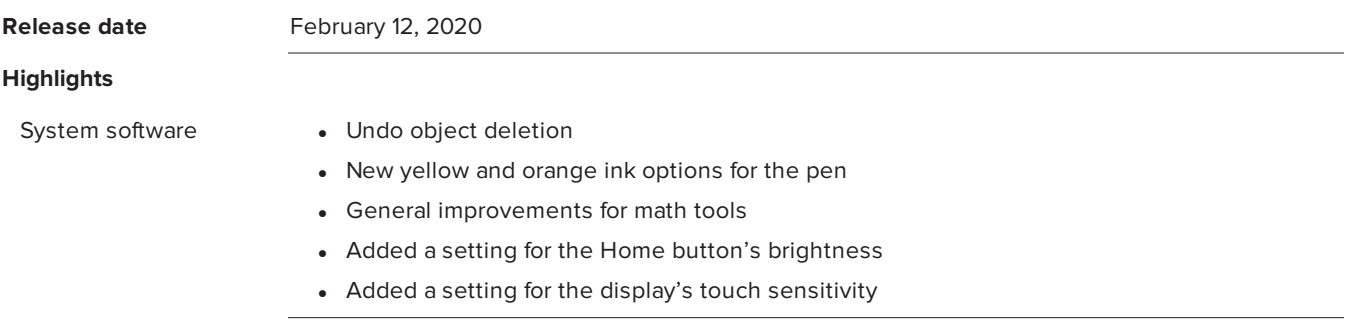

### **Resolved issues**

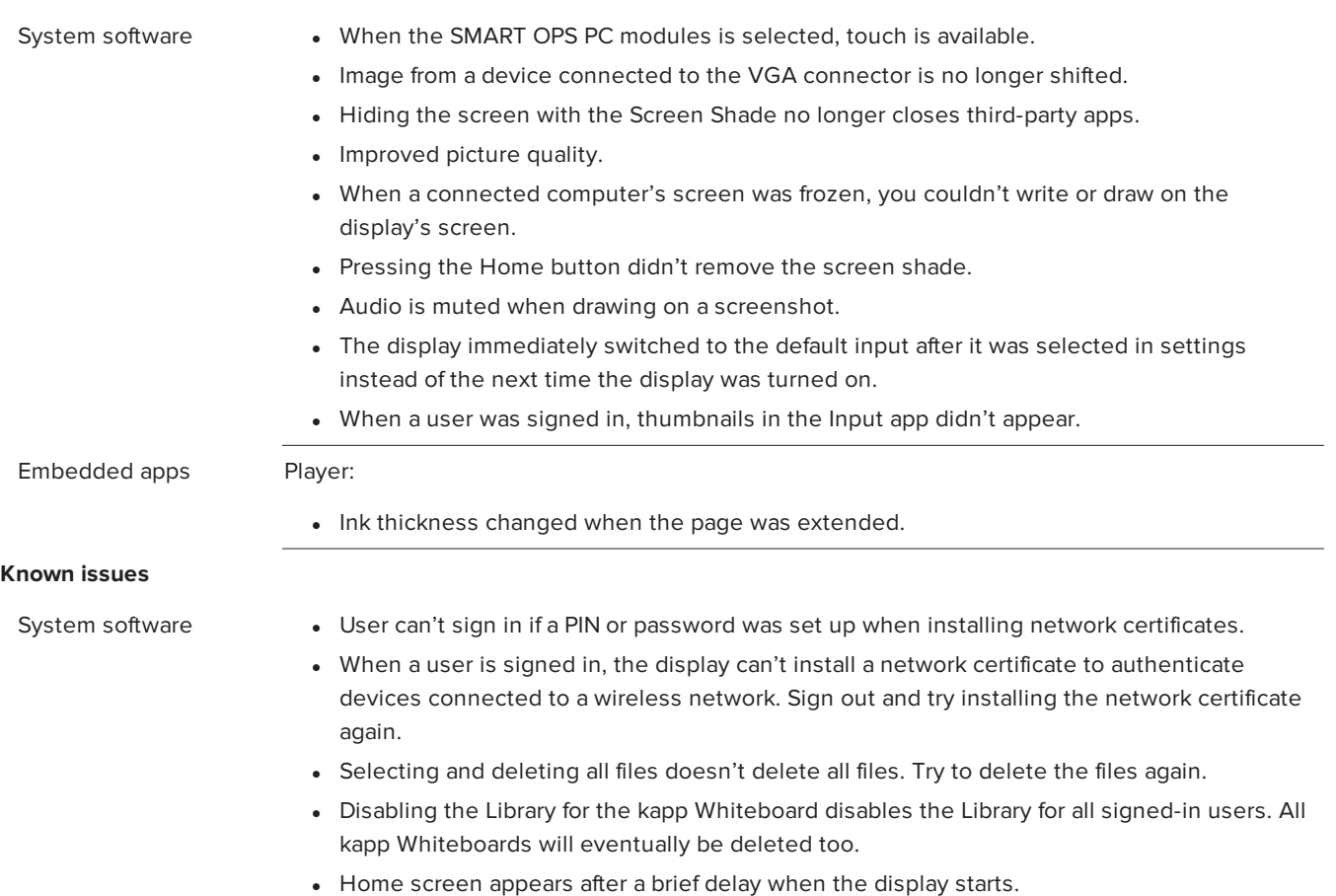

Embedded apps Player:

- When you're signed in, you can't use the SMART Notebook Player app on your mobile device to control the lesson on the display
- Customizations to the dice widget in a SMART Notebook file created on a computer won't appear on the display.
- SMART Notebook Player closes unexpectedly when you open a corrupted SMART Notebook file.
- If more space is added to a page, any content on the page may be unreadable when the SMART Notebook file is exported as a PDF.
- When presenting a SMART Notebook file on the display, the ink in the SMART Notebook file might not be saved if the mobile device is no longer connected to a network.
- The following SMART Notebook file content is not supported by SMART Notebook Player:
	- o Flash® widgets
	- o GeoGebra
	- o Lesson Activity toolkit
	- o 3D objects
	- o SMART blocks
	- o Concept mapping
- The Player app closes unexpectedly when you open a SMART Notebook file that contains SMART response® 2 question set that has more than 10 images in it.

#### Browser:

• Videos with Widevine DRM encoded with h.264/AVC codecs can't be played.

### Screen Share:

- The display shows a black screen when sharing content from an Apple TV. Connect the Apple TV to the display using an HDMI cable.
- Audio is absent when using the SMART Screen Share app on a Mac computer with macOS 10.15, there is no audio. Install the audio driver from within **SMART Screen Share > Install Audio Driver** menu option within the app.
- The display might not automatically disconnect from the Wi-Fi network when a device using Miracast shares its screen. Tap **Restart Screen Share** in the Screen Share lobby.
- When both Ethernet and Wi-Fi are enabled on the display, the Screen Share app shows the connection information for the Wi-Fi connection.
- Samsung mobile devices should use the Google™ Home app to share content.
- Text may appear blurry when using Google Cast in the Chrome browser or Cast from a Chromebook or a mobile device.
- Devices that can't use h.264 cannot share their screen reliably.

#### [smarttech.com/support](https://www.smarttech.com/support) [smarttech.com/contactsupport](https://www.smarttech.com/contactsupport)

<sup>©</sup> 2021 SMART Technologies ULC. All rights reserved. SMART Board, smarttech, the SMART logo and all SMART taglines are trademarks or registered trademarks of SMART Technologies ULC in the U.S. and/or other countries. All third-party product and company names may be trademarks of their respective owners. Contents are subject to change without notice. April 6, 2021.